## **ขั้นตอนการสมัครใช้งานระบบ INTRANET และระบบสารบรรณ**

- 1.ทำการกรอกเอกสารการสมัครใช้งานโดยทำการกรอกแบบฟอร์มที่แนบให้ครบถ้วน
	- $\;$ \* หมายเหตุ <code>Password</code> สำหรับการเข้าใช้งานระบบของท่าน ผู้ดูแลระบบจะกำหนดให้ในขั้นต้นและผู้ใช้งาน สามารถเปลี่ยนรหัสเองได้หลังจากการเข้าใช้งานครั้งแรก
- 2.เมื่อท่านได้รับเอกสารแบบฟอร์มจากการสมัครในข้อที่ 1 แล้ว นำแบบฟอร์มนั้นให้ผ้รับผิดชอบหรือผู้ที่เกี่ยวข้อง ้รับรองเอกสารโดยการเซ็นรับรองตัวตนของท่าน แล้วทำการสแกนเป็นไฟล์ PDF ตั้งชื่อไฟล์เป็นชื่อของท่าน เช่น สมชาย เข็มกลัด.pdf
- 3.ทำการนำส่งเอกสารแบบฟอร์มการสมัครมาที่เมล์ [intranet@anamai.mail.go.th](mailto:intranet@anamai.mail.go.th)
- 4.รอการตรวจสอบเอกสารและการดำเนินการสมัครเป็นเวลา 1 วัน ผู้ดูแลระบบจะทำการแจ้ง USER/PASSWORD ทำง E-mail ของท่ำนที่แจ้งไว้ในใบสมัคร
- 5.ท ำกำรทดสอบกำรใช้งำนกำรเข้ำระบบเข้ำใช้งำนที่ intranet.anamai.moph.go.th โดยใช้รหัสผ่ำนตำมที่แจ้งให้ ทรำบทำง E-mail ของท่ำน
- 6.ผู้ขอใช้งานต้องทำการสมัครใช้งานเมล์ของทางกรมอนามัยก่อนการสมัครใช้งานระบบ INTRANET และสารบรรณ เนื่องจากทำการส่ง USER/PASSWORD ให้กับผู้ใช้งานทาง E-mail

## **รายละเอียดข้อบังคับของการสมัครใช้งาน**

- 1.กำรสมัครใช้งำนระบบ INTRANET และระบบสำรบรรณกรมอนำมัยสำมำรถสมัครใช้งำนได้เฉพำะเจ้ำหน้ำหน่วยงำน ภายใต้กรมอนามัย กระทรวงสาธารณะสุข เท่านั้น
- 2.แบบฟอร์มของการใช้งานกรุณาระบบข้อมูลที่เป็นความจริงเท่านั้น
- 3.กรุณานำส่งเอกสารให้ถูกต้องตามระเบียบการสมัครใช้งาน

## **แบบฟอร์มการขอใช้งานระบบ INTRANET และสารบรรณ กรมอนามัย กองดิจิทัลเพื่อส่งเสริมสุขภาพ กรมอนามัย กระทรวงสาธารณส ุข โทร. 0-2590-4293**

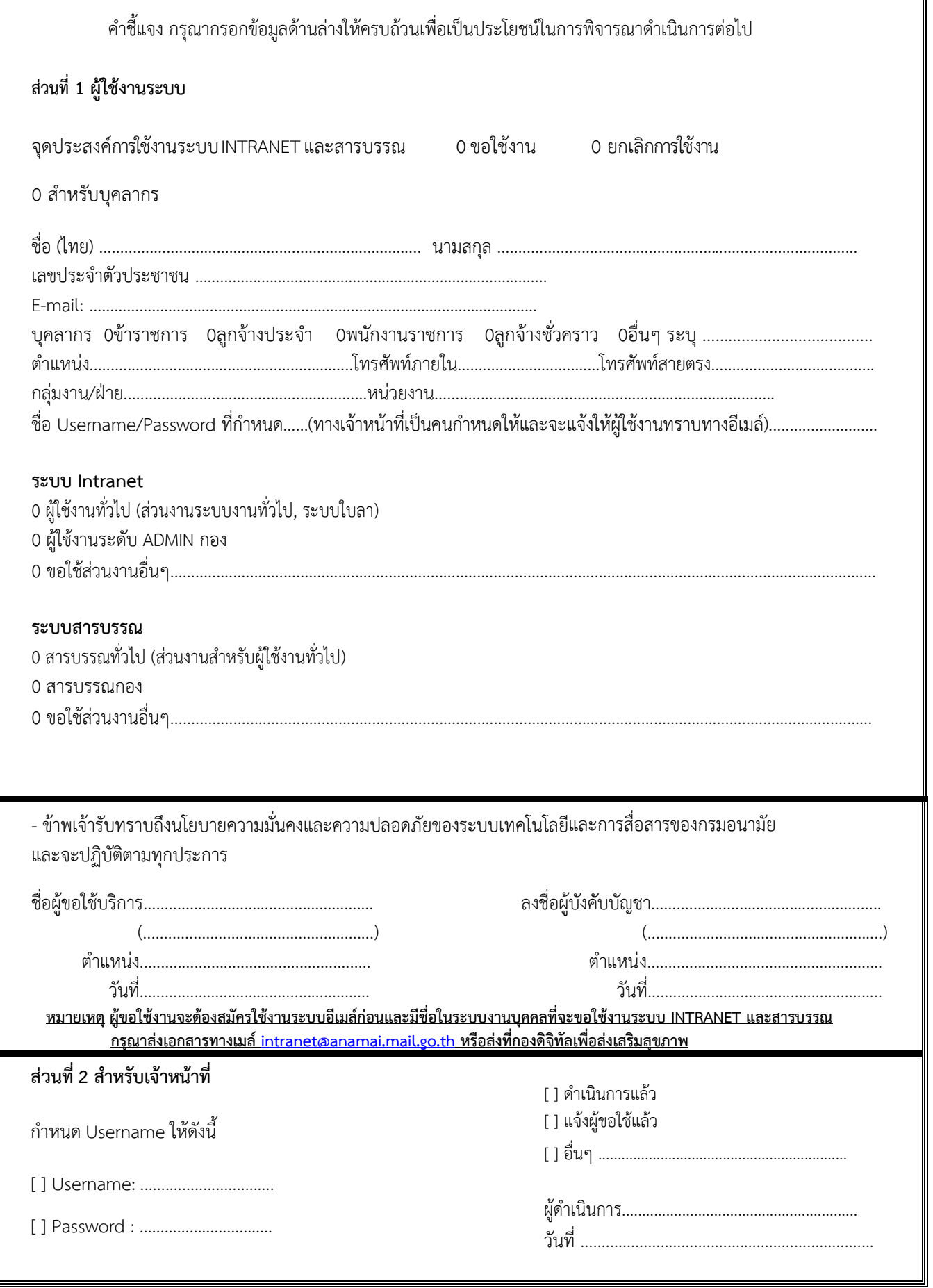